# How to get a Good Graphing Score on your Parallel Programming Project

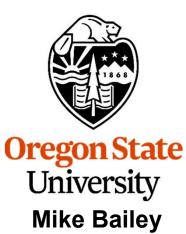

mjb@cs.oregonstate.edu

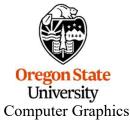

1

### Why Are These Notes Here?

This class *requires* you to do graphs that are scientifically literate.

These notes are here to help you do that in the shortest amount of time possible.

You have to do it anyway – why not do it and have time leftover?

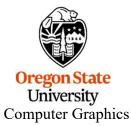

2

## **Diverting to a File**

We all have a tendency to want to write our performance results out using *printf* (or *cout*) so that we can see them on the screen. That's fine. But, then we want to get those results into a file. You could mess with file I/O, or you could use a *divert* on the command line.

If you are currently running your program like this:

#### ./proj01

and it prints to the standard output screen via *printf* or *cout*, then running it like this:

#### ./proj01 > output.csv

will write your results into the file *output.csv* 

(If you do it a second time, you will probably have to remove the previous output.csv first.)

You can also divert the *entire* output (standard out and standard error) of a looping *script*:

#### bash script.bash >& output

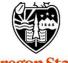

Oregon State University Computer Graphics

### **Importing into Excel – csv Files**

**csv** stands for **comma-separated values**. It is a file format where you write your numbers out as text with commas between them. The great part is that Excel recognizes csv files and will read them in automatically.

Say you are using a printf that looks like this:

printf( "%2d threads ; %8d trials ; probability = %6.2f%% ; megatrials/sec = %6.2lf\n", NUMT, NUMTRIALS, 100.\*currentProb, maxPerformance);

You probably did this because it looks really nice on your screen as you use this output to debug your program. But, now you want to change it to get the numbers into Excel quickly and painlessly. Comment out the old way and change it to this:

//printf( "%2d threads ; %8d trials ; probability = %6.2f%% ; megatrials/sec = %6.2lf\n", //NUMT, NUMTRIALS, 100.\*currentProb, maxPerformance);

printf( "%2d, %8d, %6.2If\n", NUMT, NUMTRIALS, maxPerformance );

This will now be printing just what you need into CSV format. You could divert it like this:

./proj01 > OUT.csv

or

#### bash script.bash > OUT.csv

Which would then let you read the OUT.csv file right into Excel.

# **Importing into Excel – csv Files**

| flip3 154% cat OUT.csv   |
|--------------------------|
| 1, 1, 1.44               |
| 1, 10, 3.99              |
| 1, 100, 8.07             |
| 1, 1000, 9.33            |
| 1, 10000, 23.40          |
| 1, 100000, 25.13         |
| 1, 500000, 25.97         |
| 2, 1, 0.23               |
| 2, 10, 4.62              |
| 2, 100, 19.26            |
| 2, 1000, 17.91           |
| 2, 10000, 34.34          |
| 2, 100000, 49.83         |
| 2, 500000, 49.27         |
| 4, 1, 0.34               |
| 4, 10, 0.259             |
| 4, 100, 16.7             |
| 4, 1000, 38.66           |
| 4, 10000, 82.39          |
| 4, 100000, 91.09         |
| 4, 500000, 91.49         |
| 8, 1, 0.26               |
| 8, 10, 2.39              |
| 8, 100, 16.21            |
| 8, 1000, 48.49           |
| <b>8</b> , 10000, 137.59 |
| 8, 100000, 166.17        |
| Orego 8, 500000, 181.62  |
| Computer States          |
| 1 1                      |

|    | A | В      | С      |
|----|---|--------|--------|
| 1  | 1 | 1      | 1.44   |
| 2  | 1 | 10     | 3.99   |
| 3  | 1 | 100    | 8.07   |
| 4  | 1 | 1000   | 9.33   |
| 5  | 1 | 10000  | 23.4   |
| 6  | 1 | 100000 | 25.13  |
| 7  | 1 | 500000 | 25.97  |
| 8  | 2 | 1      | 0.23   |
| 9  | 2 | 10     | 4.62   |
| 10 | 2 | 100    | 19.26  |
| 11 | 2 | 1000   | 17.91  |
| 12 | 2 | 10000  | 34.34  |
| 13 | 2 | 100000 | 49.83  |
| 14 | 2 | 500000 | 49.27  |
| 15 | 4 | 1      | 0.34   |
| 16 | 4 | 10     | 0.259  |
| 17 | 4 | 100    | 16.7   |
| 18 | 4 | 1000   | 38.66  |
| 19 | 4 | 10000  | 82.39  |
| 20 | 4 | 100000 | 91.09  |
| 21 | 4 | 500000 | 91.49  |
| 22 | 8 | 1      | 0.26   |
| 23 | 8 | 10     | 2.39   |
| 24 | 8 | 100    | 16.21  |
| 25 | 8 | 1000   | 48.49  |
| 26 | 8 | 10000  | 137.59 |
| 27 | 8 | 100000 | 166.17 |
| 28 | 8 | 500000 | 181.62 |
| 20 |   |        |        |

5

In Excel, I have had the most success with creating graphs from tables that look like this:

| A | В                | С                |
|---|------------------|------------------|
| L | 1                | 1.44             |
| 1 | 10               | 3.99             |
| 1 | 100              | 8.07             |
| 1 | 1000             | 9.33             |
| 1 | 10000            | 23.4             |
| 1 | 100000           | 25.13            |
| 1 | 500000           | 25.97            |
| 2 | 1                | 0.23             |
| 2 | 10               | 4.62             |
| 2 | 100              | 19.26            |
| 2 | 1000             | 17.91            |
| 2 | 10000            | 34.34            |
| 2 | 100000           | 49.83            |
| 2 | 500000           | 49.27            |
| 4 | 1                | 0.34             |
| 4 | 10               | 0.259            |
| 4 | 100              | 16.7             |
| 4 | 1000             | 38.66            |
| 4 | 10000            | 82.39            |
| 4 | 100000<br>500000 | 91.09<br>91.49   |
| 8 |                  | 0.26             |
| 8 | 1                | 2.39             |
| 8 | 100              | 16.21            |
| 8 | 1000             | 48.49            |
|   |                  |                  |
|   |                  | 137.59           |
| 8 | 10000<br>100000  | 137.59<br>166.17 |

where the 1,2,4,8 rows are holding the number of threads constant, and the 1, 10, 100, 1000, etc. columns are holding the dataset size constant. The cells are holding performance numbers, with higher numbers representing faster performance.

You will need to do some copying and pasting to get the linear format (from the previous page) into this 2D format, but it will be worth it!

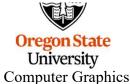

You can avoid *all* that copying and pasting by using an Excel feature called **Pivot Tables**! See the Pivot Table noteset.

### Then, sweep over the entire table

| OUT.xisx | - Saved +         | 8              |            | Search      |                   |               |                 |                            |               |
|----------|-------------------|----------------|------------|-------------|-------------------|---------------|-----------------|----------------------------|---------------|
| Formulas | Data              | Review         | View       | Help        | ACROBAT           | r Team        |                 |                            |               |
| ΞΞ       | 87 -              | ab Wrap T      | lext .     | Genera      | l .               | ~             |                 |                            | P             |
| ==       | <u>e</u> <u>e</u> | 🖽 Merge        | & Center 👻 | \$ ~        | % 🤊 😘             | 0 ->0         |                 | ormat as C<br>Table ∽ Styl | lell<br>les ~ |
|          | Alignn            | nent           |            | ۲ <u>م</u>  | Number            | R.            | St              | tyles                      |               |
|          |                   |                |            |             |                   |               |                 |                            |               |
|          |                   |                |            |             |                   |               |                 |                            |               |
| E        |                   | F              | G          | н           | 1                 | J             | ĸ               | L                          | м             |
| E        |                   | F<br>1         | G<br>10    | H<br>100    | I<br>1000         | J<br>10000    | K<br>100000     | L<br>500000                | М             |
| E        | 1                 | F<br>1<br>1.44 |            |             | I<br>1000<br>9.33 |               |                 |                            | м             |
| E        |                   | 1              | 10         | 100         | 2705 2257         | 10000         | 100000          | 500000                     | м             |
| E        | 1                 | 1<br>1.44      | 10<br>2.99 | 100<br>8.07 | 9.33              | 10000<br>23.4 | 100000<br>25.13 | 500000<br>25.97            | М             |

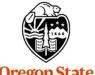

Oregon State University Computer Graphics

Then, select Copy, and then insert it into one of the **scatterplot** options.

| ome   |              | aw Pa          | ge Layou | t Formu<br>et Add-ins | ilas Di | ata Revi                                | ew      | View        | Help                     | ACROBA    |                    |        |            |
|-------|--------------|----------------|----------|-----------------------|---------|-----------------------------------------|---------|-------------|--------------------------|-----------|--------------------|--------|------------|
| comi  | mended Table | Illustration   | -        | ly Add-ins 👻          | Re      | commended<br>Charts                     | ₩.<br>• |             |                          | PivotCha  | UL⊕<br>3D<br>Map ~ | Line   | Column V   |
| Table | es           |                |          | Add-ins               |         |                                         |         | Seatter     | $\frown$                 |           | i Tours            | 5      | Sparklines |
| •     | × ×          | f <sub>x</sub> |          | 11                    |         | ~ ~ ~ ~ ~ ~ ~ ~ ~ ~ ~ ~ ~ ~ ~ ~ ~ ~ ~ ~ |         | °•••        | V)                       | Ø         |                    |        |            |
|       | С            |                | D        | E                     | F       | G                                       | Н       |             |                          |           | K                  | L      | М          |
| 1     |              | 1.44           |          |                       | 1       | 10                                      |         | S.          | $\backslash \mathcal{A}$ |           | 100000             | 500000 |            |
| 0     |              | 3.99           | _        | 1                     | 1.44    | 3.99                                    | 8       | XX          | X                        |           | 25.13              | 25.97  |            |
| 0     |              | 8.07           |          | 2                     | 0.23    | 4.62                                    | 19      |             | <u> </u>                 |           | 49.83              | 49.27  |            |
| D     |              | 9.33           |          | 4                     | 0.34    | 0.259                                   | 1       | Bubble      |                          |           | 91.09              | 91.49  |            |
| 0     |              | 23.4           |          | 8                     | 0.26    | 2.39                                    | 16      | DUDDIE      |                          |           | 166.17             | 181.62 |            |
| 0     |              | 25.13          |          |                       |         |                                         |         |             | 0                        |           |                    |        |            |
| 0     |              | 25.97          |          |                       |         |                                         |         | O.          | 00                       |           |                    |        |            |
| 1     |              | 0.23           |          |                       |         | 1                                       |         |             |                          |           |                    |        |            |
| 0     |              | 4.62           |          |                       |         |                                         |         | In          | 32 1998 A                | 171 - 177 | -                  |        |            |
| 0     |              | 19.26          |          |                       |         |                                         |         | <u>M</u> or | re Scatter (             | .harts    |                    |        |            |
| 0     |              | 17.91          |          |                       |         |                                         |         |             |                          |           | -                  |        |            |
| 0     |              | 34.34          |          |                       |         |                                         |         |             |                          |           |                    |        |            |
| 0     |              | 19.83          |          |                       |         |                                         |         |             |                          |           |                    |        |            |

Computer Graphics

I like this one:

### Here's the Graph that Excel Produced from this Data

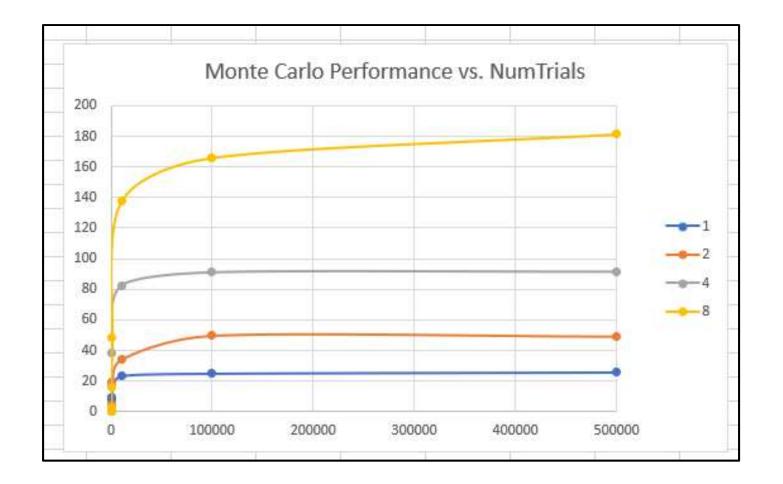

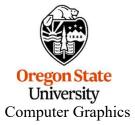

# **Adding Annotation**

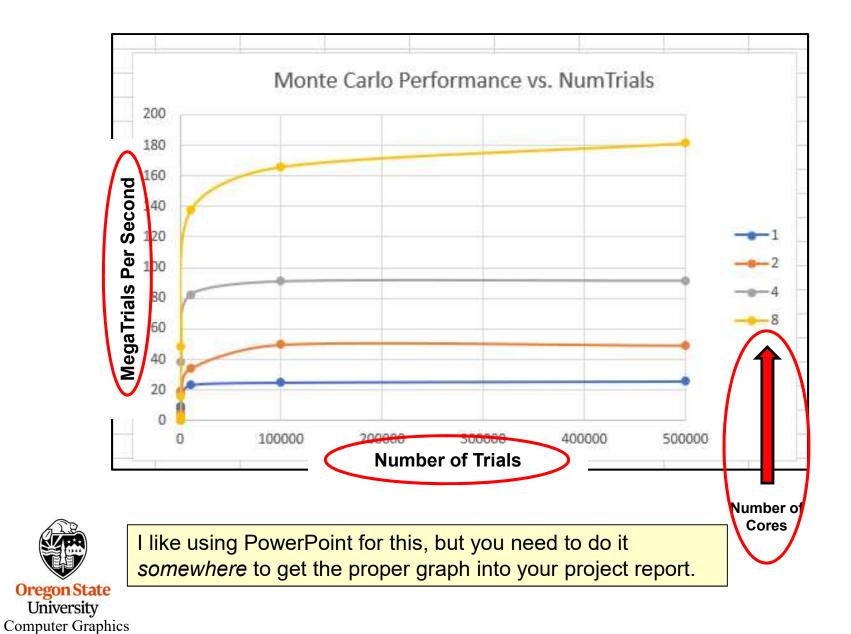

To transpose the sense of the graph (which you also need to do), right-click on the border of the graph and then click on "Select Data".

Then click on "Switch Row/Column".

|                       | Swite                       | ch Row/Column                |       |
|-----------------------|-----------------------------|------------------------------|-------|
| Legend Entries (Serie | s)<br>Edit <u>X R</u> emove | Horizontal (Category) Axis L | abels |
| <u>∠</u> 1            |                             | 1                            |       |
| 2                     |                             | 10                           |       |
| ☑ 4                   |                             | 1000                         |       |
| 8                     |                             |                              |       |

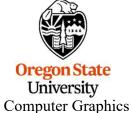

### Here's the Graph that Excel Produced from this Data

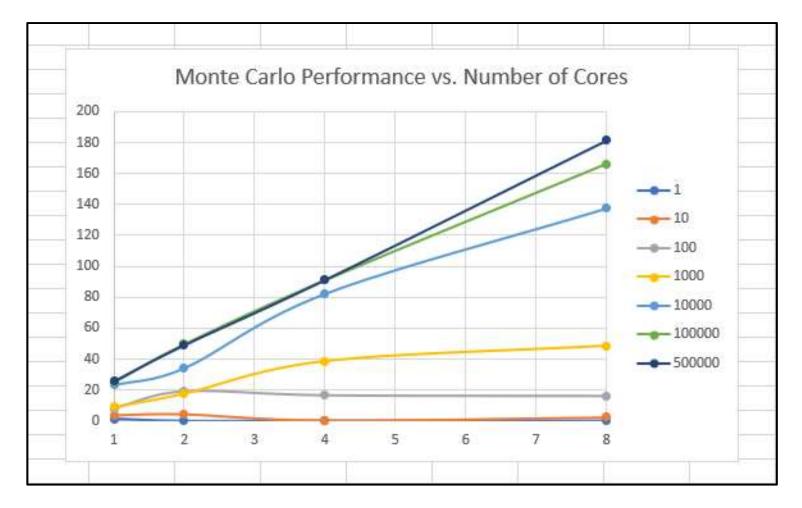

You might have to adjust the X axis number maximum and minimum.

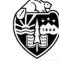

Oregon State University Computer Graphics

# **Adding Annotation**

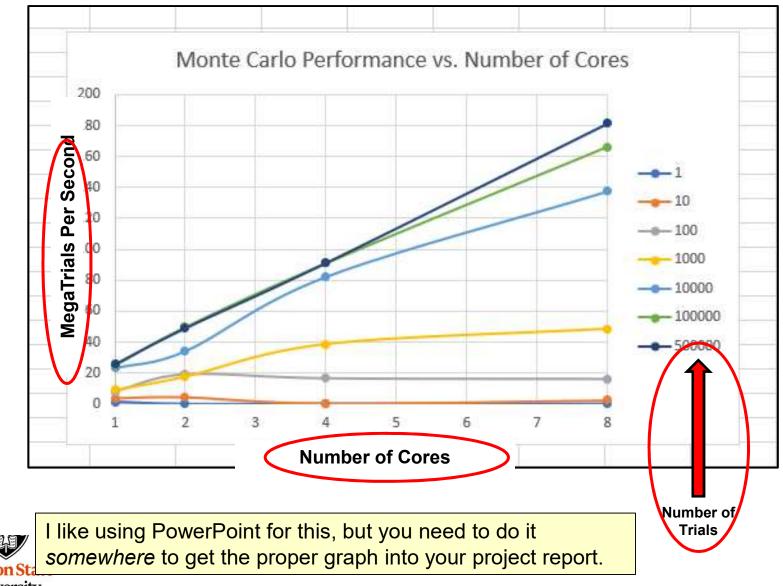

### It's the Same Data, but Each Graph Gives You a Different Insight into what the Data is Telling You

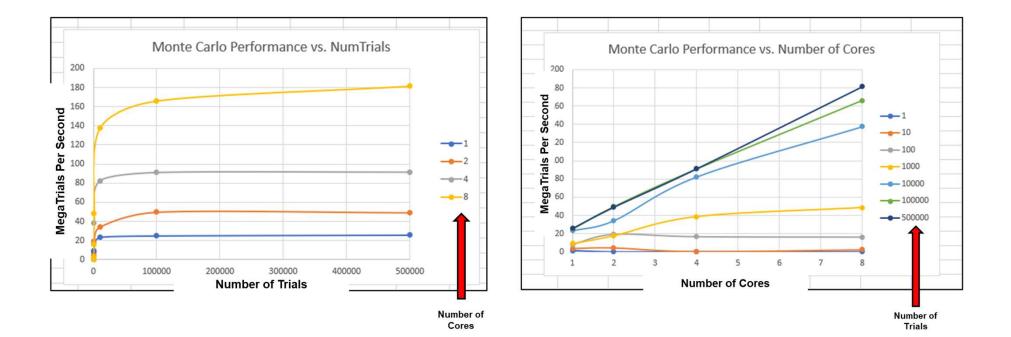

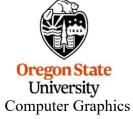

### This Data is actually a *3D* Surface Plot – The 2D Graphs are actually sets of 2D *slices* through the 3D Surface

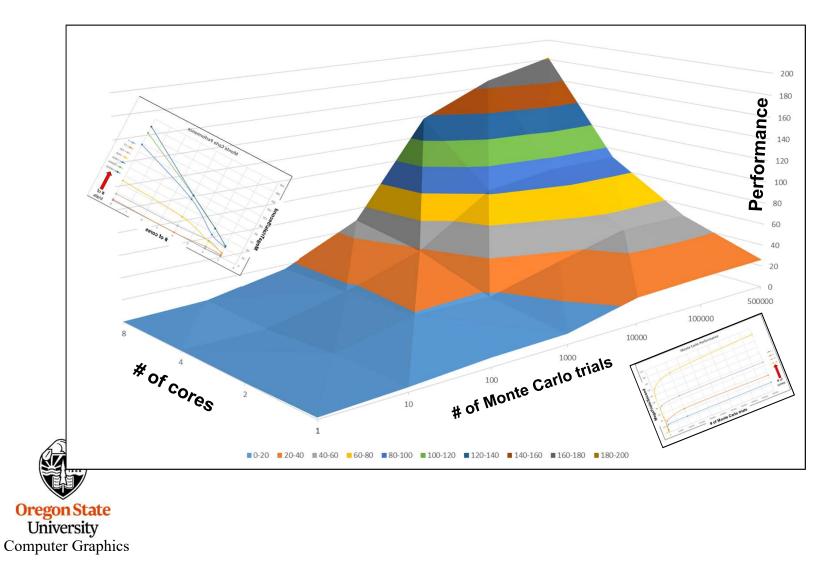

When we plot, we will all put **execution performance on the Y axis** (as opposed to putting elapsed time on the Y axis). Thus, as far as performance goes, up will mean "good". So, for example:

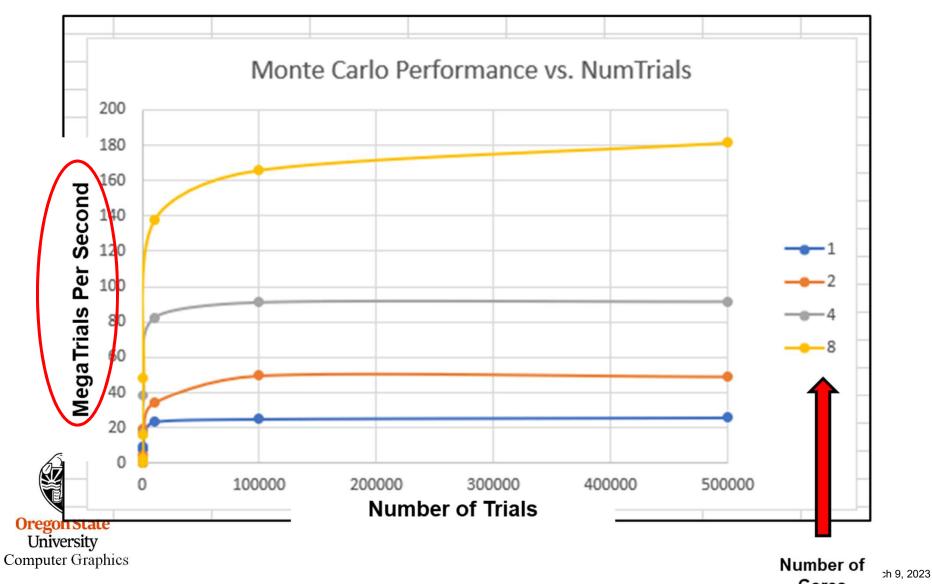

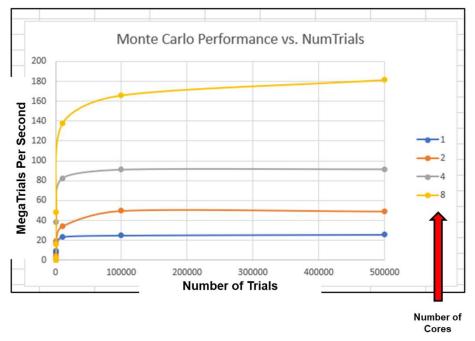

As you can tell, these performance measurements will be far more intelligible when examined as a graph than as raw numbers. *Thus, you are expected to have access to a good automated graphing package.* If you don't have one or can't get access to one – go get one!

Hand-drawn graphs, whether analog or digital, will not be accepted for your assignments.

You will also need a word processor, with a way to import your tables Uni and graphs, and with a way to turn that document into PDF.